# CC120 Maintenance and Service

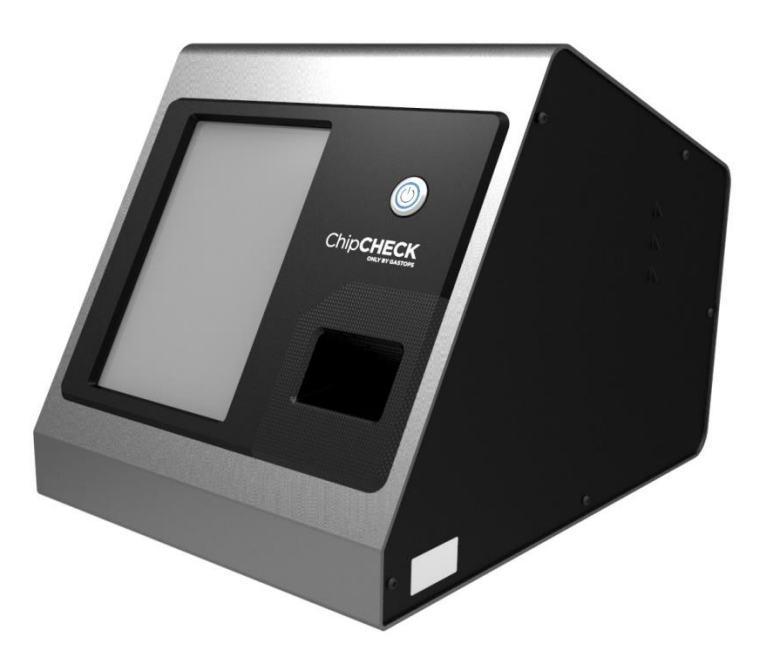

# **CHIPS ANALYZER (B166500)**

**CAUTION** – USE OF CONTROLS OR ADJUSTMENTS OR PERFORMANCE OF PROCEDURES OTHER THAN THOSE SPECIFIED HEREIN MAY RESULT IN HAZARDOUS RADIATION EXPOSURE

THE INFORMATION, TECHNICAL DATA AND DESIGNS DISCLOSED HEREIN ARE THE EXCLUSIVE PROPERTY OF GASTOPS LTD. AND ARE NOT TO BE USED OR DISCLOSED TO ANY OTHERS WITHOUT THE WRITTEN CONSENT OF Gastops LTD. ANY RECIPIENT, BY ITS RETENTION AND USE, AGREES TO HOLD IN CONFIDENCE ANY INFORMATION, TECHNICAL DATA AND DESIGNS DISCLOSED HEREIN. THE FOREGOING SHALL NOT APPLY TO PERSONS HAVING PROPRIETARY RIGHTS TO SUCH INFORMATION, TECHNICAL DATA OR DESIGNS TO THE EXTENT THAT SUCH RIGHTS EXIST.

# 6.0 Maintenance & Service

The ChipCHECK unit is designed to require a minimum amount of maintenance. The sub-sections below provide the regular maintenance procedures required for the ChipCHECK unit. In the event of any equipment failure, Users are strictly forbidden to perform any kind of service. Service activities are restricted to Gastops authorized technicians who have the appropriate laser safety training.

## 6.1 Allowable User Maintenance

The ChipCHECK system is contained within an enclosure that acts as protective shielding preventing all laser radiation above Class 1 to the Operator. This section reviews the recommended, although infrequent, maintenance that will ensure the longevity and performance of the unit.

It is important to note that this section covers only recommended maintenance and there is absolutely NO SERVICE ALLOWED by the User where "service" is defined as any action requiring the removal or opening of an enclosure panel. In the event that the unit requires service, then it shall only be serviced or repaired by Gastops authorized technicians.

For the maintenance procedures discussed herein, there is no need to remove any covers or modify the unit. The User is strictly forbidden from modifying the unit, removing any covers, or to alter, interfere, modify, remove, circumvent, defeat or de-active any safety system or interlocks (refer to Section 2.2.2).

Both the Standardization and Calibration Patches are consumable and will require replacement every year. When the Standardization patch is replaced, it is recommended that the Containment Window (refer to Figure 6-1) either be cleaned or replaced. This is due to the slow accumulation of Laser Generated Air Contaminants (LGACs) that may occur after an extensive number of analyses. Over time, if these containments become excessive, the overall performance of the unit may be affected.

Figure 6-1 shows all of the components that are accessible during the maintenance of the unit.

Finally, if the fuse blows, then the User is permitted to replace the fuse with the proper part. To ensure the integrity of the unit, it is recommended that this fuse be sourced directly from Gastops.

Note that, to ensure optimum performance and longevity of the equipment the Gastops in-service support package must be maintained throughout the life of the equipment.

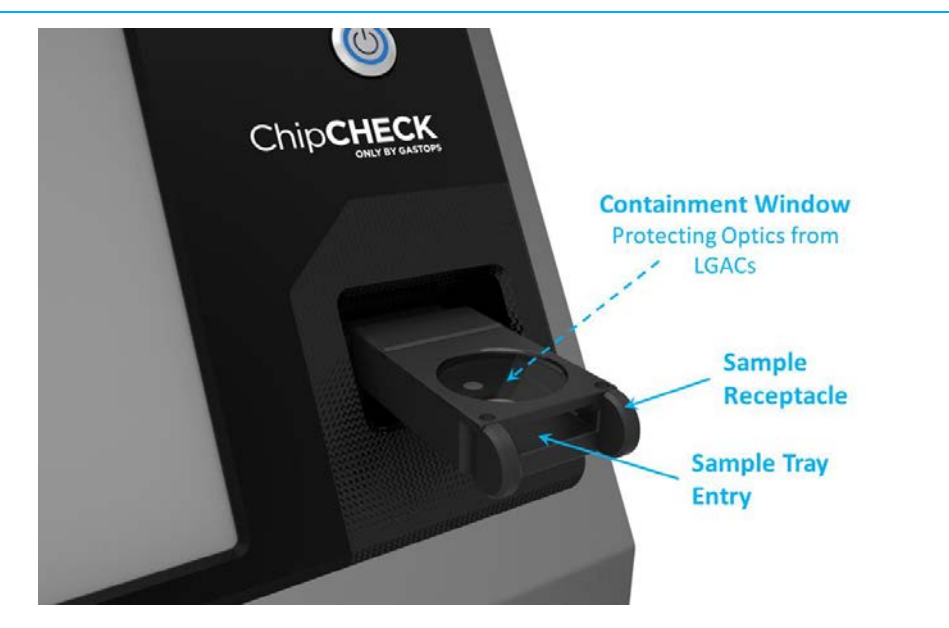

Figure 6-1: Containment Window Location

# 6.1.1 Replacement of the Containment Window

If the Containment Window is to be completely replaced, then the following procedure must be followed. Note that gloves are required to complete this procedure and the User must refer to Figures 6-1, 6-2 and 6-3 to supplement the procedure below.

- In the software interface, navigate to the 'Welcome' screen and enter the assigned 'Maintainer' pass code (refer to Section 5.1, the Maintainer pass code is provided during training).
- Once in 'Maintenance' mode, press the 'Conduct Maintenance' button near the middle of the screen.
- The Sample Receptacle will automatically displace further outside of the unit providing the required access to the Containment Window Assembly.
- Remove the Sample Tray, and set it aside.
- Remove the Containment Window from its housing by carefully lifting the metallic cover located on top of the Sample Receptacle. This cover is held in place by magnets. As a result, a vertical lift shall remove the lid from the assembly. Be sure to not apply much force to the Receptacle assembly.
- During this process ensure to not touch the surface of the Containment Window with bare fingers. Gloves are required.
- Take the replacement Containment Window and place it onto the Sample Receptacle ensuring that the Containment Window is properly seated on the centering features of the Receptacle.
- Carefully place the metallic cover back over the seated Containment Window ensure that the cover is fully seated (note that the Containment Window metallic cover can only be assembled in one orientation).
- Lastly, return to the software interface and press the 'Maintenance Complete' button.
- The full Sample Receptacle will automatically re-insert itself back into the ejection position.
- Replace the Sample Tray, and return to the 'Welcome' screen for normal operation.

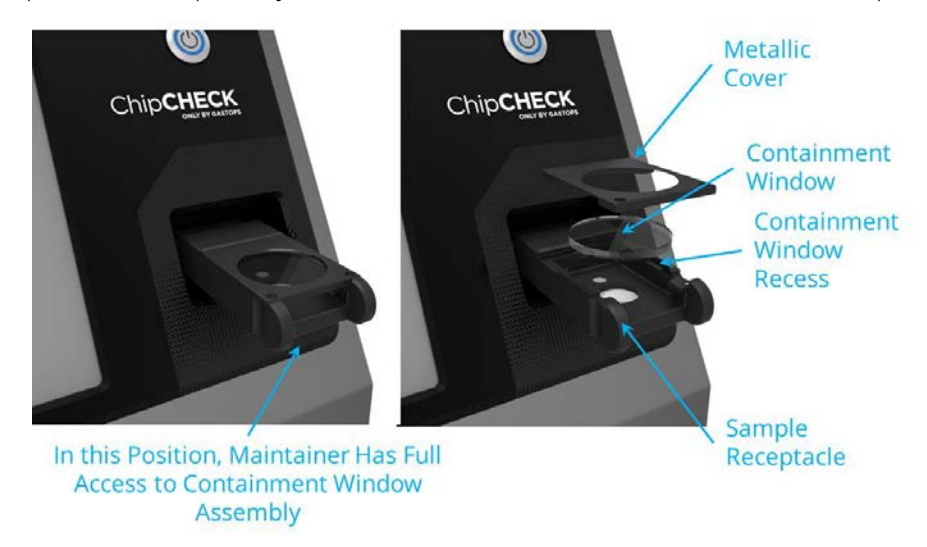

Figure 6-2: Maintenance – Holder Receptacle Position (Left) Containment Window Assembly (Right)

## 6.1.2 Cleaning the Containment Window

If the Containment Window is to be cleaned (not replaced), then the following procedure must be followed. Note that gloves are required to complete this procedure and the User must refer to Figures 6-1, 6-2 and 6-3 to supplement the procedure below.

- In the software interface, navigate to the 'Welcome' screen and enter the assigned 'Maintainer' pass code (refer to Section 5.1, the Maintainer pass code is provided during training).
- Once in 'Maintenance' mode, press the 'Conduct Maintenance' button near the middle of the screen.
- The Sample Receptacle will automatically displace further outside of the unit providing the required access to the Containment Window Assembly.
- Remove the Sample Tray, and set it aside.
- Remove the Containment Window from its housing by carefully lifting the metallic cover located on top of the Sample Receptacle. This cover is held in place by magnets. As a result, a vertical lift shall remove the lid from the assembly. Be sure to not apply much force to the Receptacle assembly.
- Place the Containment Window on a non-abrasive, lint free cloth/paper, with its bottom face pointing upwards (i.e.: the face of the Containment Window that is exposed to the contaminants placed in a manner that will allow for it to be cleaned).
- During this process ensure to not touch the surface of the Containment Window with bare fingers. Gloves are required.
- Place one or two drops of Isopropyl Alcohol on the exposed face of the Containment Window.
- Gently place the non-abrasive, lint free cloth/paper onto the Isopropyl Alcohol and allow for a few seconds for the Isopropyl to propagate through the cloth.
- Carefully and slowly drag the Isopropyl soaked cloth over the surface of the Containment Window (pulling parallel to the exposed surface of the Containment Window ensuring no pressure is applied to the window itself).
- Repeat these steps as required.
- Once the Containment Window is clean, place it back onto the Sample Receptacle ensuring that the Containment Window is properly seated on the centering features of the Receptacle.
- During this process ensure to not touch the surface of the Containment Window with bare fingers. Gloves are required.
- Carefully place the metallic cover back over the seated Containment Window ensure that the cover is fully seated against the (note that the Containment Window metallic cover can only be assembled in one orientation).
- Lastly, return to the software interface and press the 'Maintenance Complete' button.
- The full Sample Receptacle will automatically re-insert itself back into the ejection position.
- Replace the Sample Tray, and return to the 'Welcome' screen for normal operation.

## 6.1.3 Replacing the Fuse

In the event that a fuse requires replacement, then the following procedure must be followed.

WARNING: Disconnect supply before servicing (note that service/servicing can only be completed by Gastops authorized technicians).

Disconnect supply before replacing fuse.

- Power down the ChipCHECK unit by pressing the Power Button on the front of the unit (Refer to Figure 3-3).
- Switch the Main Power Switch on the Power Entry Module to the off position (Refer to Figure 3-3).
- Disconnect the ChipCHECK unit's power cord from the ChipCHECK unit.
- Remove the Fuse Holder and extract the Fuse (see Figure 6-3).
- Insert the new Fuse and then reinsert the Fuse Holder into the Power Entry Module.
- Follow the set up instructions as described in Section 3.3.

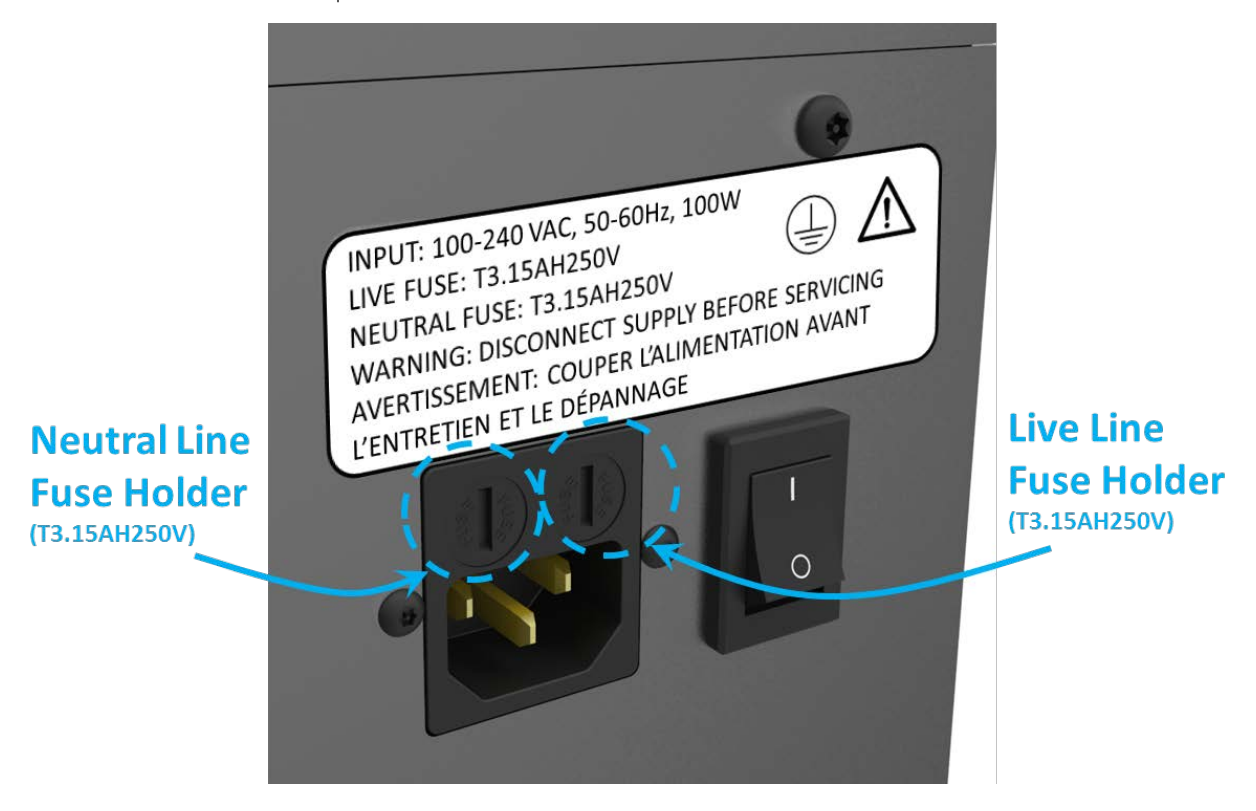

Figure 6-3: Power Entry Module and Main Power Switch

# 6.2 Unit Service (No Allowable Service)

In the event of any equipment failure or component replacement, Users are strictly forbidden to perform any kind of service. There is absolutely NO SERVICE ALLOWED by the User.

Service activities are restricted to only Gastops authorized technicians who have the appropriate laser safety training. There are no User serviceable parts. This unit is to be serviced or repaired only by Gastops authorized technicians.

During servicing all precautions must be taken to avoid possible exposure to laser and collateral radiation above Class 1. This is a Class 1 laser product that contains a Class 4 laser. Removal of any

All use of this publication and ChipCHECK by user shall be subject to the restrictions and conditions as set out in this publication.

panels may allow for exposure to Class 4 laser radiation. Such panels include the unit's side panels, back panel, and main aluminum wrap. Tamper proof fasteners have been used for your protection. Only Gastops authorized technicians may remove these fasteners. Users are strictly forbidden from removing any fastener external to the unit.

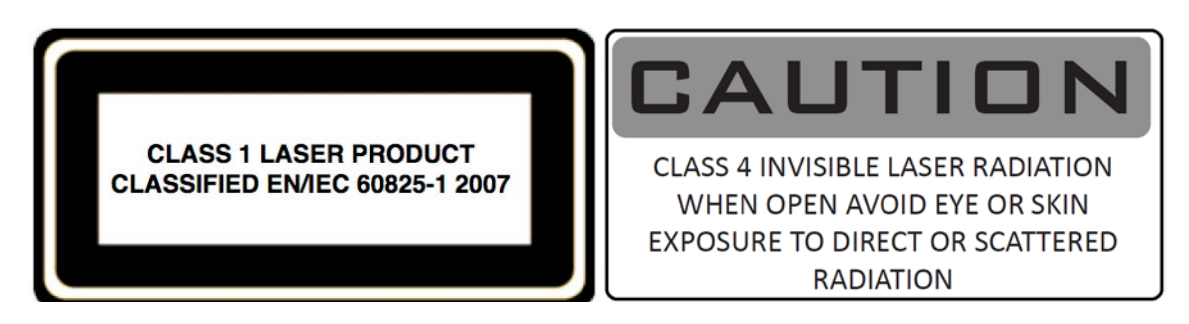

# 6.3 Basic Trouble-Shooting

If you run into any problems with the operation of ChipCHECK, use the trouble-shooting procedures below in Table 6-1. Should any problem persist, contact your designated customer support representative (Refer to Section 8.0).

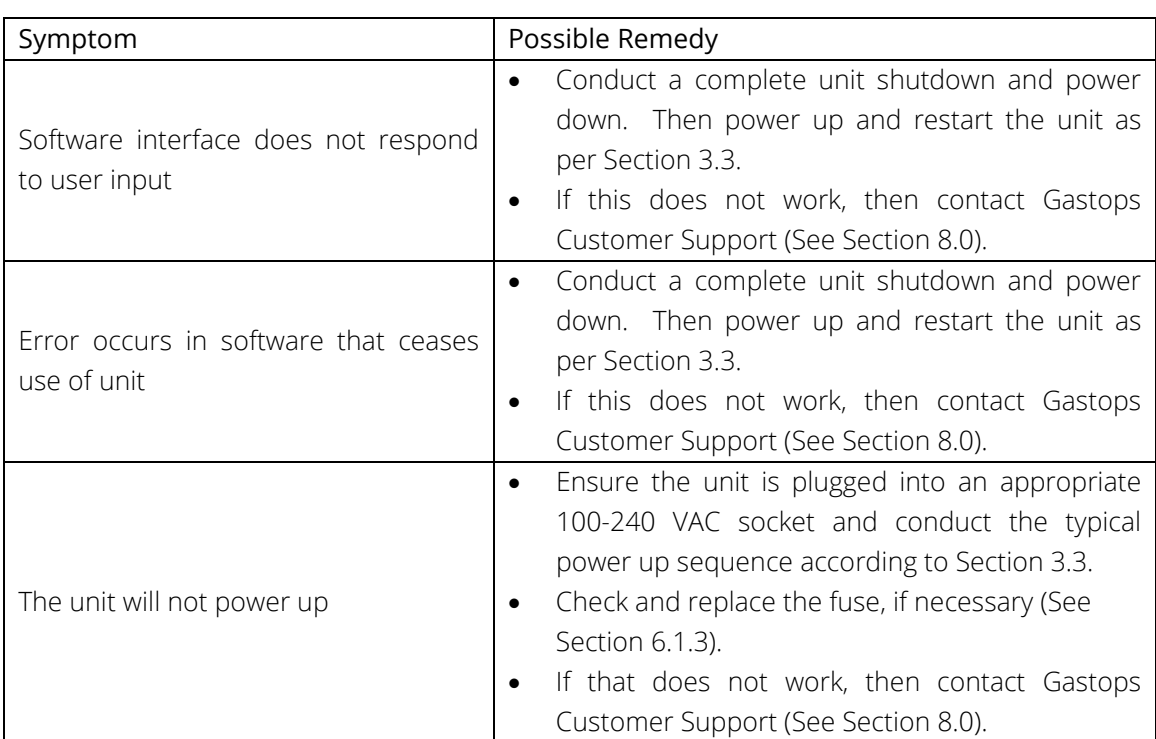

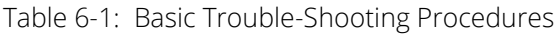

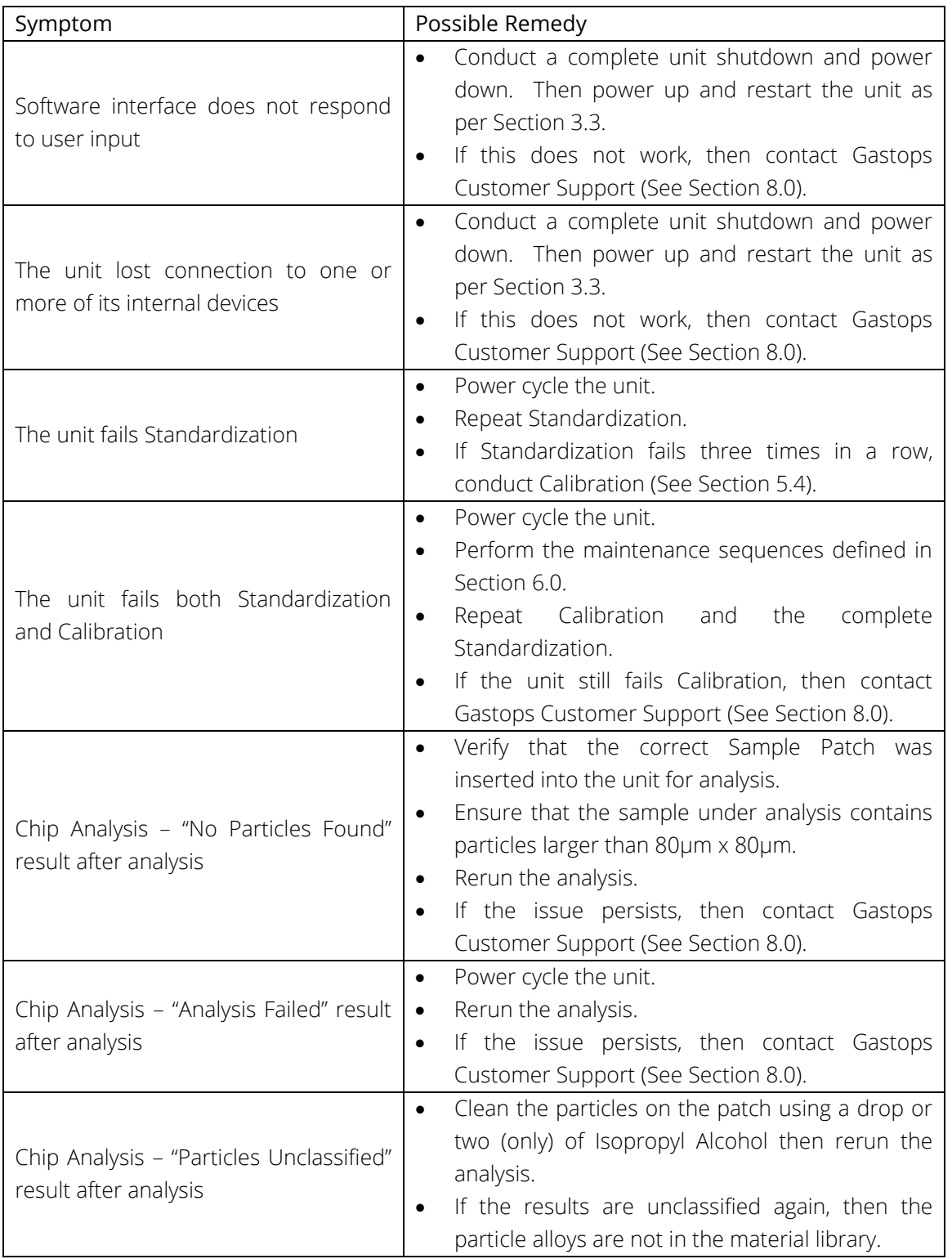

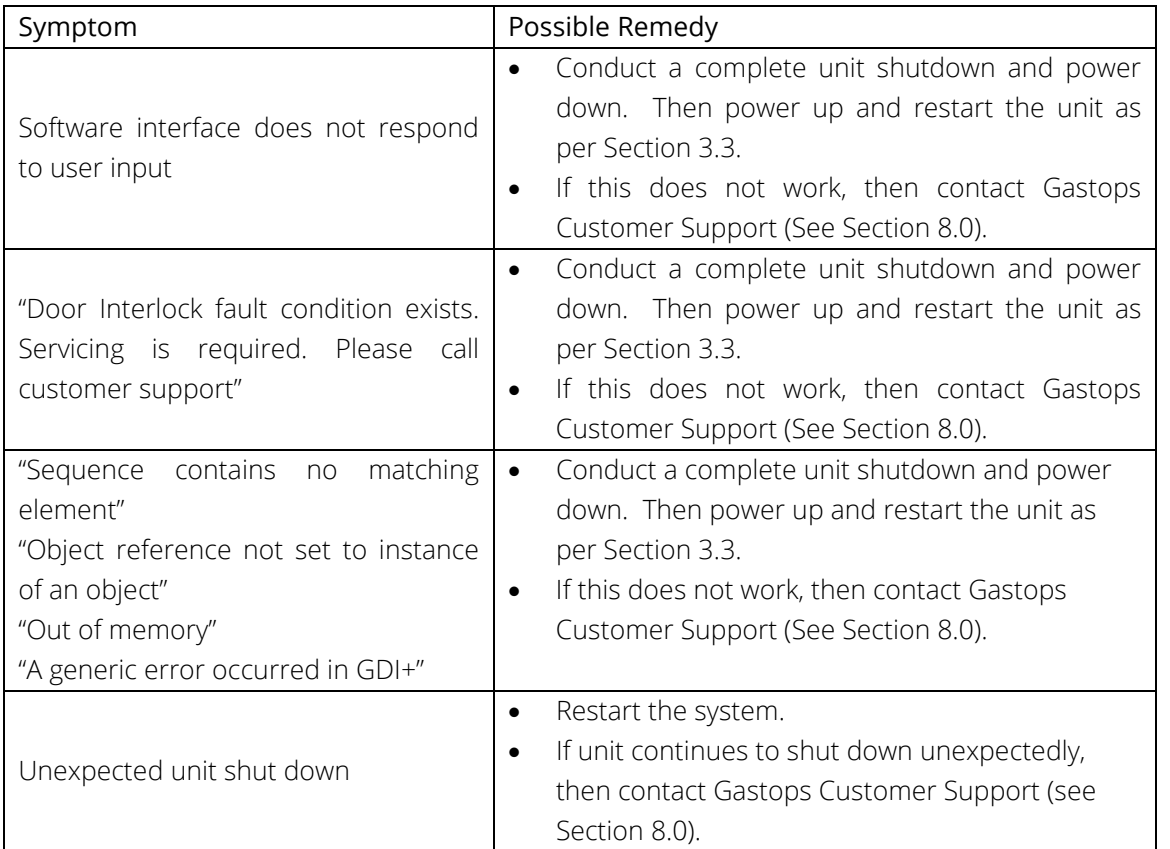

# 7.0 Transport/Shipping and Storage

# 7.1 Transport/Shipping

The ChipCHECK unit comes packaged in MIL-STD-810 compliant case for field deployability (see Figure 7-1). Within the transport case, a removable foam insert protects the front face of the ChipCHECK unit. When unboxing the unit, this insert must be removed before the ChipCHECK can be removed from the transport case. To remove the unit from its transport case, simply open the case lid, lift out the foam insert, and then lift the unit out of the box (see Figure 7-2).

NOTE: Slots for storing accessories can be found in the foam insert, and in the foam lining of the case underneath the foam insert see Figure 7-3 and 7-4.

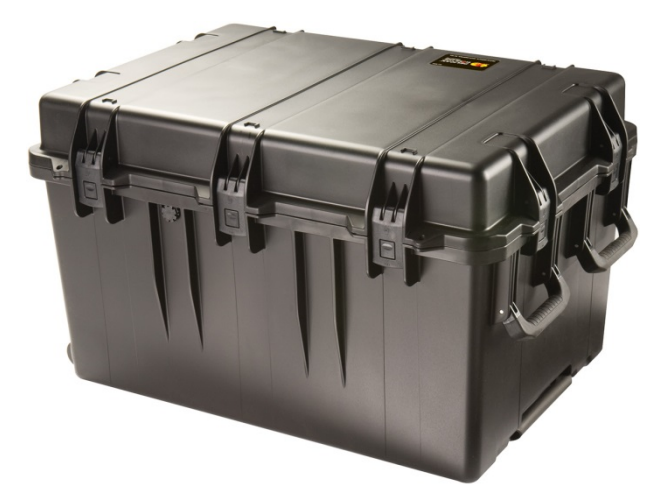

Figure 7-1: ChipCHECK Transport Case

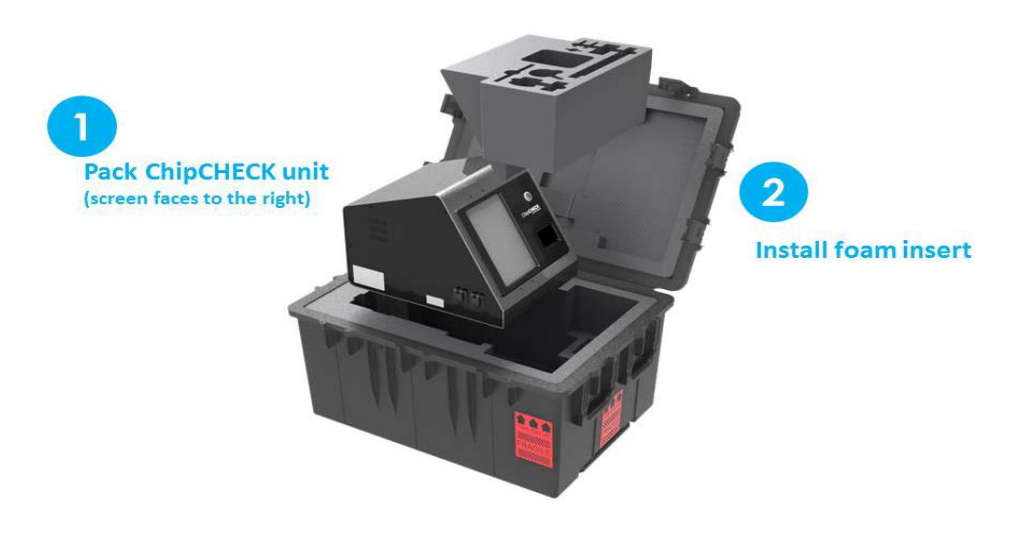

Figure 7-2: ChipCHECK Transport Case Interior

The unit itself weighs approximately 40 lbs (18 kg). The Transport Case that was provided with the instrument must be used any time the instrument is moved positions or locations. Where possible, two people shall transport the unit and the instrument shall be kept in its vertical orientation at all times. The following procedure must be followed when transporting the instrument:

- 1. Complete an instrument shutdown in accordance with Section 4.7.
- 2. Unplug the AC power cable from both the unit and the wall power socket.
- 3. Open the provided Transport Case by undoing all latches and removing the top cover.
- 4. Remove the instrument's accessory foam insert from the Transport Case.
- 5. Carefully lift the instrument and place it into the Transport Case, within its dedicated custom foam cut out. Note that there is only one proper orientation for the unit to be placed, otherwise the Transport Case will not close properly.
- 6. Replace the instrument's accessory foam insert, and place all of the instrument's accessories and power cable into their respective custom foam cut outs.
- 7. Replace the Transport Case cover and re-fasten all latches.
- 8. Lock or fasten each latch (where possible).
- 9. Where possible, two people shall move the unit (in its transport case) to its new location. The Transport Case is also equipped with a retractable handle and wheels for single person transport.
- NOTE: Relocation within the same room is acceptable to be completed without using the transport case; however, the transport case must be used otherwise. Prior to shipment/relocation, ensure that the lid is fully and firmly attached to the main body of the case with all latches fastened or locked. All parts, components and accessories required to operate the unit are must be included in the transport case.
- NOTE: The Sample Tray must be removed from the unit and placed in its proper location within the foam insert prior to transport.

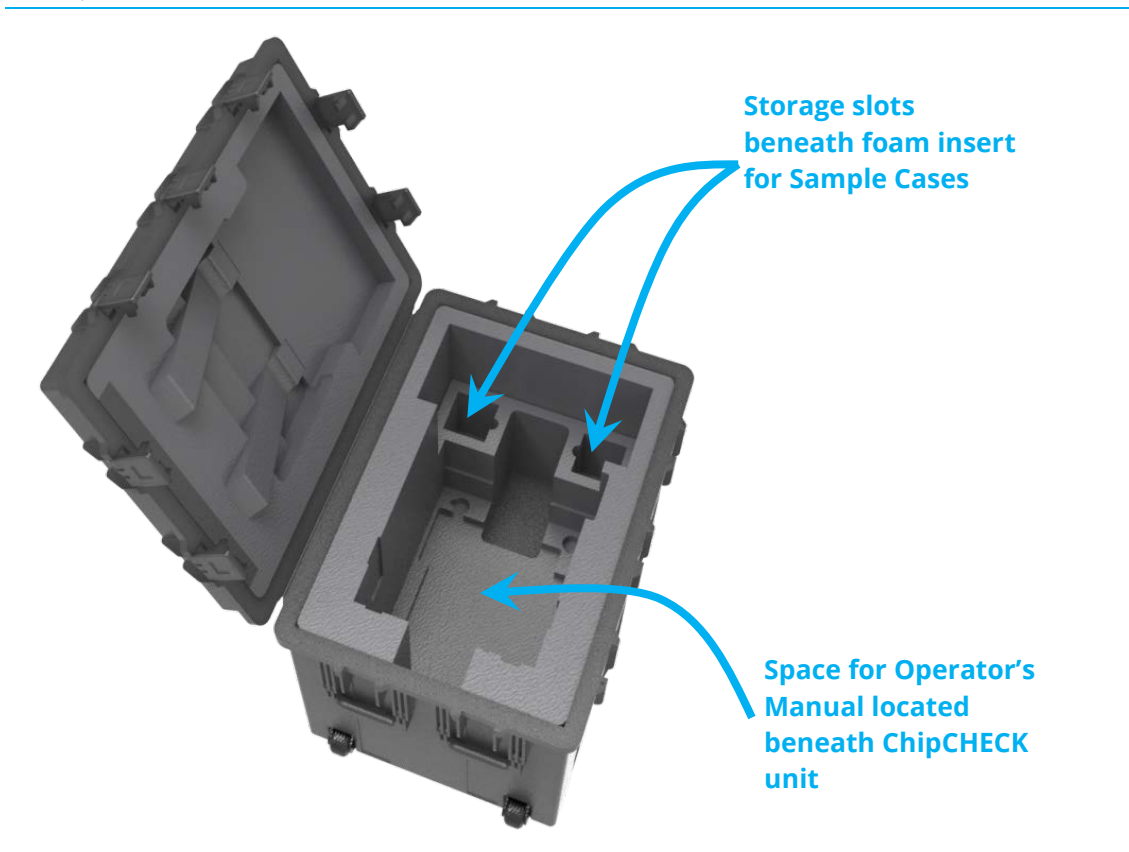

Figure 7-3: Transport Case Storage Locations (Foam insert removed)

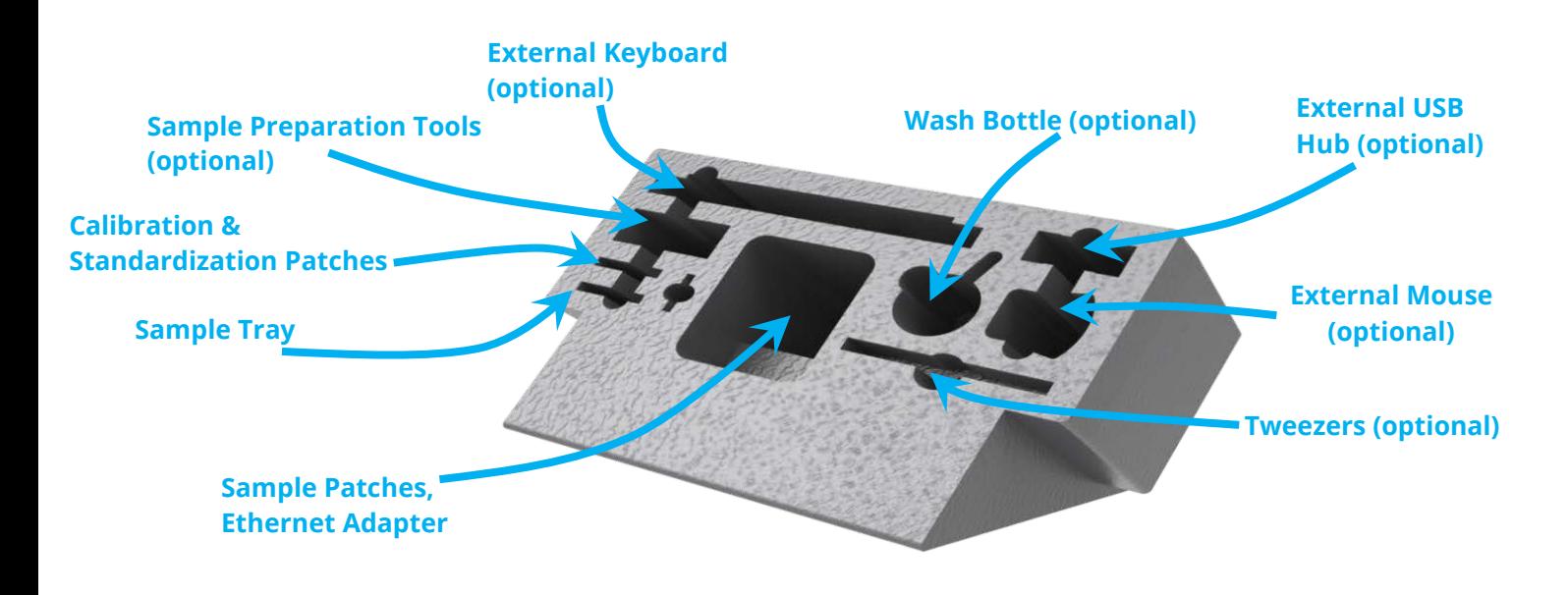

Figure 7-4: Foam Insert Storage Locations

C009423, Rev. 4 page 52

All use of this publication and ChipCHECK by user shall be subject to the restrictions and conditions as set out in this publication.

Included in the Transport Case:

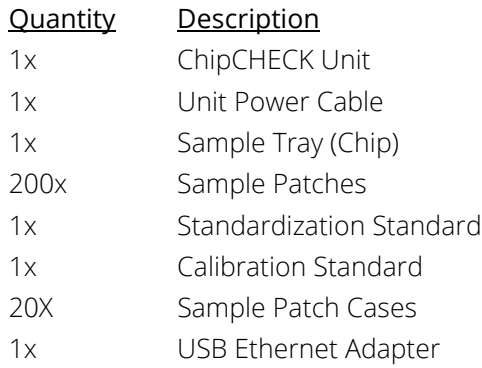

Additional optional accessories may include the following:

- External keyboard
- External mouse
- External USB hub
- Sample preparation tools (tweezers, probe set, wash bottle)

# 7.2 Storage

When storing the unit temporarily, take note of the environmental limitations defined at the beginning of the manual and all shipping procedures must be followed (Refer to Section 7.1).

# 8.0 Customer Support

Gastops technical support representatives for ChipCHECK can be reached at:

Phone: 1-613-744-3530

Fax: 1-613-744-8846

Toll Free: 1-800-363-8658

Email: [support@gastops.com](mailto:support@gastops.com)

Gastops Limited 1011 Polytek Street Ottawa, ON K1J 9J3 Canada